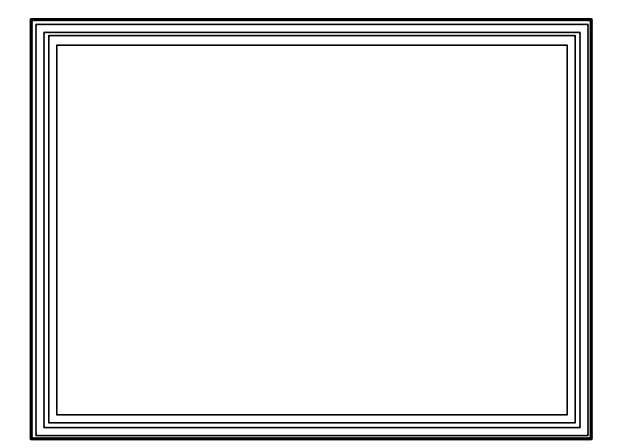

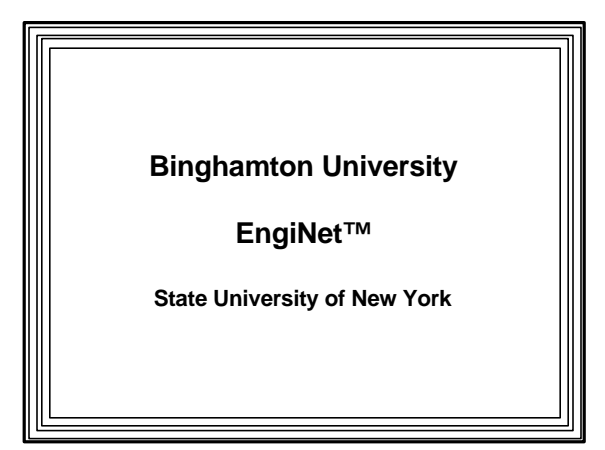

Thomas J. Watson

School of Engineering and Applied Science

**EngiNet™**

#### **WARNING**

**All rights reserved. No Part of this video lecture series may be reproduced in any form or by any electronic or mechanical means, including the use of information storage and retrieval systems, without written approval from the copyright owner.**

> **©2001 The Research Foundation of the State University of New York**

**CS 460/560**

**Computer Graphics**

**Professor Richard Eckert**

**Lecture # 14**

**March 21, 2001**

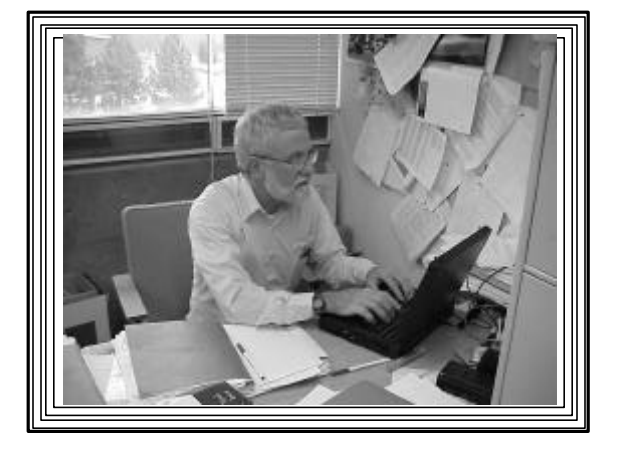

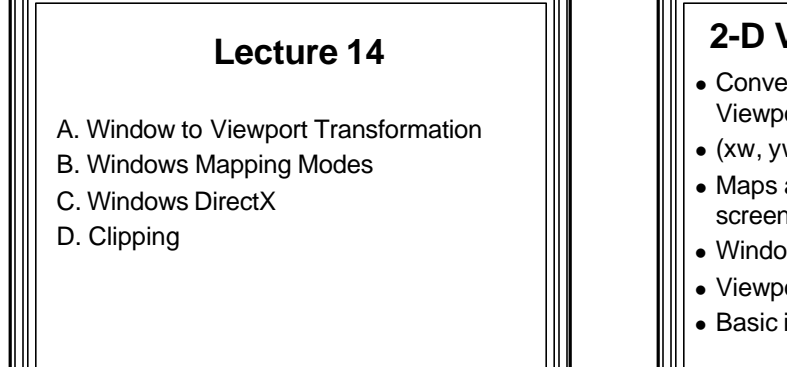

# **2-D Viewing Transformation**

- Convert from Window Coordinates to Viewport Coordinates
- $\bullet$  (xw, yw) --> (xv,yv)
- Maps a world coordinate window to a screen coordinate viewport
- Window defined by: (xw1,yw1), (xw2,yw2)
- Viewport defined by: (xv1,yv1), (xv2,yv2)
- Basic idea is to maintain proportionality

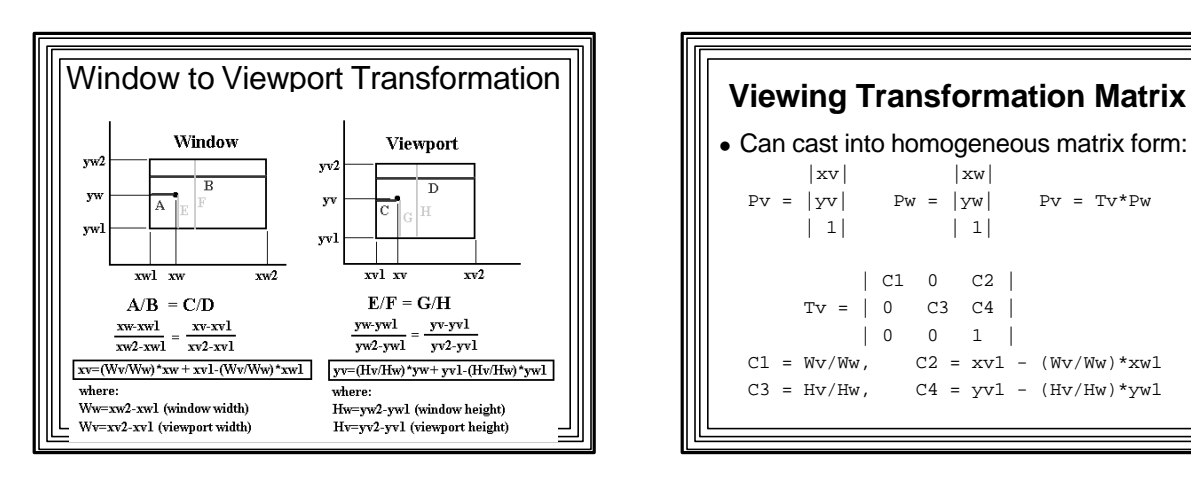

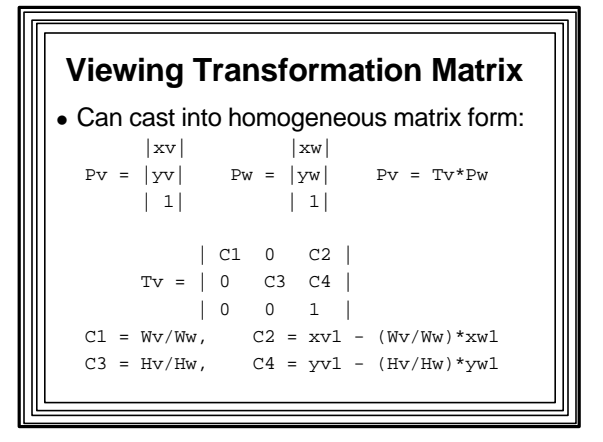

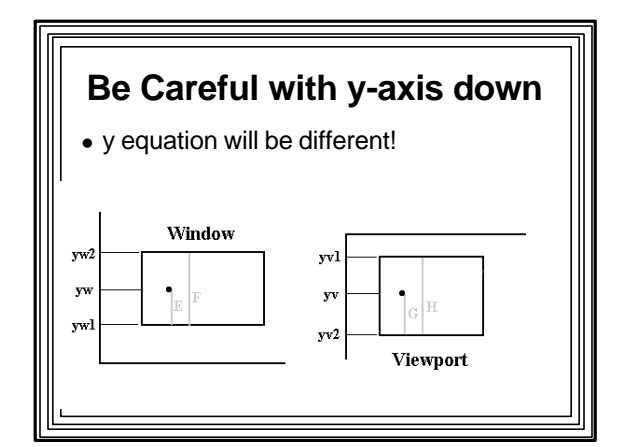

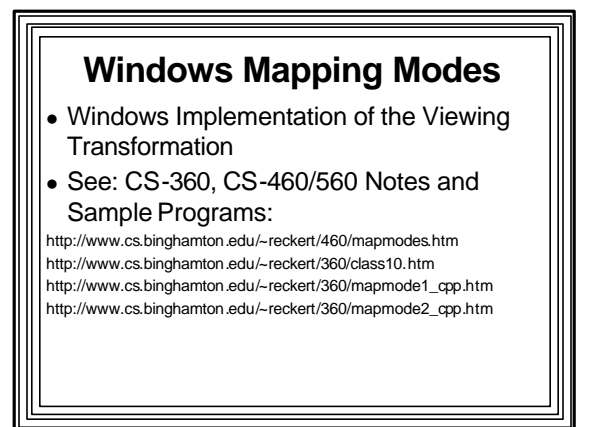

### **Windows Mapping Modes**

- Mapping Mode: a GDI Attribute
- Default DC coordinates: "Device Units" – For video screen: pixels
	- Origin at upper left corner of screen
	- For a printer: "dots"
	- Origin at upper left corner of printed page
- Problem--not all pixels/dots same size
- –So screen image can become a postage stamp on printer

# **Windows Mapping Modes**

- Create logical system of units
- Windows maps output to real device
	- –E.g., plot at 100,100 "logical millimeters"
	- Windows figures out where on screen

– Not exact, but close

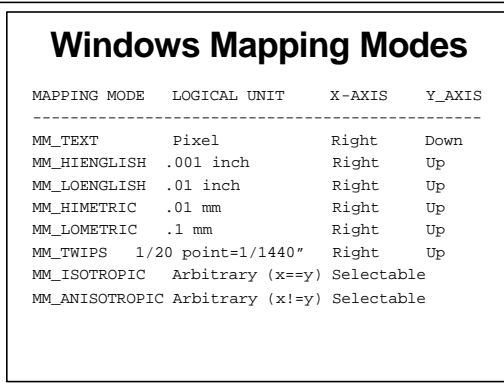

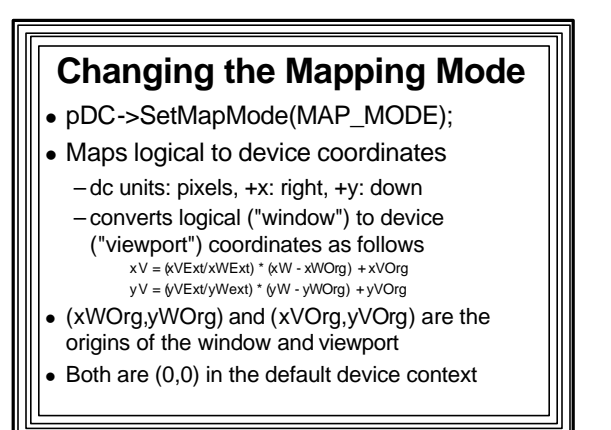

# **Moving Origins**

- <sup>l</sup> pDC->SetWindowOrg(x,y); // log. units
- For x,y positive, think of this as moving the upper lefthand corner of the screen/paper up and right by (x,y) logical units
- pDC->SetVieportOrg(x,y); // device units--pixels – For x,y positive, think of this as moving the lower lefthand corner of the logical window down and right by (x,y) device units
- Both move the coordinate system origin to  $(x,y)$ , but units of x,y are different

#### **Variable Unit Mapping Modes** • Coordinate axes can have any size/orientation • MM\_ISOTROPIC-- x & y units must be same size • MM\_ANISOTROPIC -- different x and y units  $\bullet$  Set the X and Y scaling factors with: pDC->SetWindowExt (xWExt, yWExt); pDC->SetViewportExt (xVExt, yVExt); X scaling factor in going from Logical Coordinates to

- Device Coordinates = xVExt/xWExt
- Y scaling factor = yVExt/yWExt

### **Example 1**

• Create coordinate system where each logical unit is two pixels:

– twice the default device unit coordinates pDC->SetMapMode (MM\_ISOTROPIC); pDC->SetWindowExt (1, 1); pDC->SetViewportExt (2, 2);

# **Example 2**

<sup>l</sup> Create coordinate system with y-axis up, each y-unit =  $1/4$  pixel; x-axis unchanged: pDC->SetMapMode (MM\_ANISOTROPIC); pDC->SetWindowExt (1, -4); pDC->SetViewportExt (1, 1);

# **Example 3**

• Create coord system where client area is always 1000 units high & wide, y-axis up: CSize size;

size = pDC->GetWindowExt (); // get client area size // returns size in default device units--here pixels pDC->SetMapMode (MM\_ANISOTROPIC); pDC->SetWindowExt (1000, -1000); pDC->SetViewportExt (size.cx, size.cy);

- 
- <sup>l</sup> Now (1000,1000) will always be at upper right edge of client area

# **DirectX and Windows Game Programming**

- Game Programming
	- –No "good" (fast) Windows games before 1995
	- –Only DOS games for PCs--
	- Direct access to video memory permitted
	- Fast

### **Windows GDI**

- Device independence
- Useful but slow functions
- No access to video hardware
- $\bullet$  ==> High-speed games almost impossible

# **Demanding Requirements for High-resolution Animated Graphics**

- 640 X 480 X 256-color  $\rightarrow$
- 307,200 bytes
- If background changes in each frame (e.g., flight simulator)
- 307K bytes must be moved to screen
- –At least 15 times a second
- –Almost 5 Megabytes/second
- Also sprites move on a background
- Must be transferred one-by-one to screen memory too
- **To avoid flicker--**
	- Compose Scene in memory
	- Then transfer it to screen
		- $\rightarrow$  twice as much data must be moved
	- GDI BitBlt() and StrecthBlt() can't cope with this task in real time

# **Microsoft Remedy (1995): the "Game SDK" (DirectX)**

- A series of components called "COM objects"
- COM: an object-oriented interface
	- Creating/using A COM interface closely resembles creating/using a C++ class

# **Some DirectX Components**

- Direct Draw
- DirectSound
- DirectInput
- DirectPlay
- Direct3D

### **DirectDraw**

- Provides direct control over the computer's video hardware
- Enables programs to quickly transfer graphics between memory and screen
- Takes advantage of hardware capabilities the video card
- Capabilities not available on video card are emulated in software

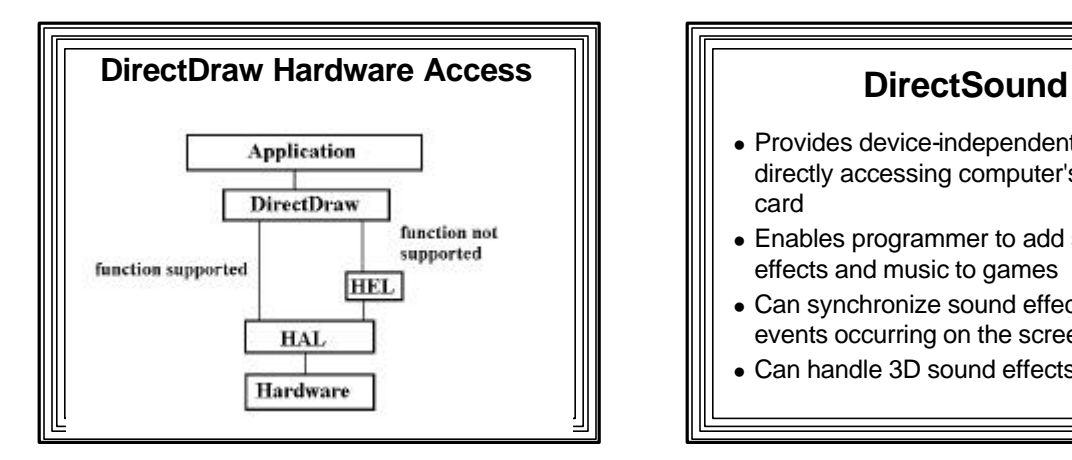

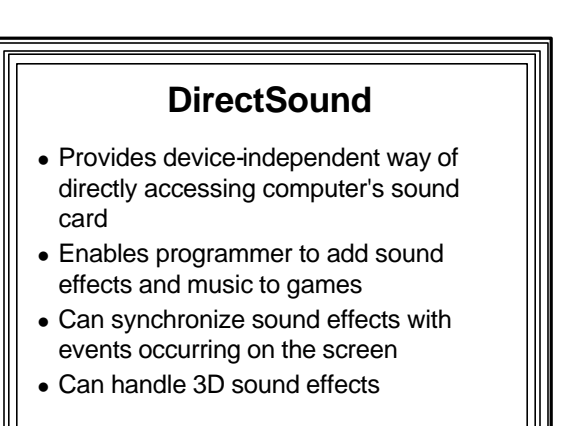

### **DirectInput**

- Provides for easy use of joystick/game controller devices
- Done in a device-independent way

# **DirectPlay**

- Provides for implementation of multi-user games over a network or modem
- Transport-independent, protocolindependent, on-line-service-independent
- Allows Windows games to communicate with each other

### **Direct3D**

- Provides optimized three-dimensional capabilities to Windows games
	- polygon modeling, 3D transformations, projections, clipping, surface properties, lighting, texturing, shadowing, hidden surface removal, animating
- Takes advantage of 3D acceleration hardware, if available
- No additional coding required of the game developer

# **DirectX games run under Windows**

- Benefit from all the built-in Windows functionality
- Can use:
	- GDI graphics functions
	- –All Windows user interface capabilities
	- –All of fonts and other standard Windows drawing objects
	- In general, the entire Windows Win32 API

# **DirectDraw**

- Main purpose:
	- To provide directly-accessible drawing "surfaces" in memory
	- To transfer drawing surfaces quickly to screen
- A surface:
- A block of memory used for drawing – Separate surfaces used to hold each sprite in an
- animated scene
- Another surface used to hold the background
- Surfaces are composed into a final image
- Which is transferred to the primary screen surface

# **Steps in Using DirectDraw in a Windows Program**

(Check the online help for details on the use of each DirectDraw function)

- 1. Call DirectDrawCreate () to create a DirectDraw object
- 2. Call the DirectDraw object's SetCooperativeLevel() member function==>

Get control over screen and restrict access by other applications

- 3. Call DirectDraw object's SetDisplayMode() member function==>
	- Set screen's resolution and color depth
- 4. Call DirectDraw object's CreateSurface() member ftn==> Create a primary surface object + one or more secondary surfaces (back buffers)

5. Call the primary DirectDrawSurface object's GetAttachedSurface() member function==> Get a pointer to a back buffer

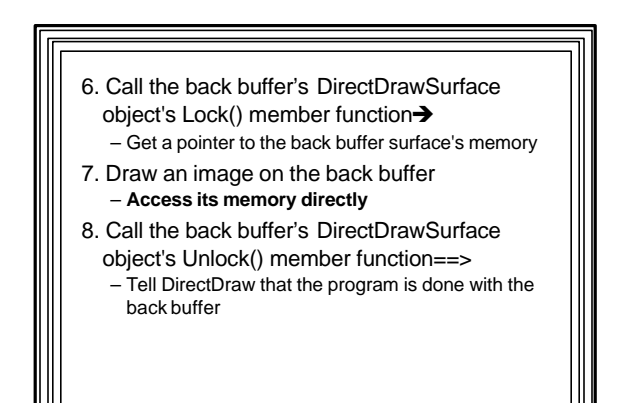

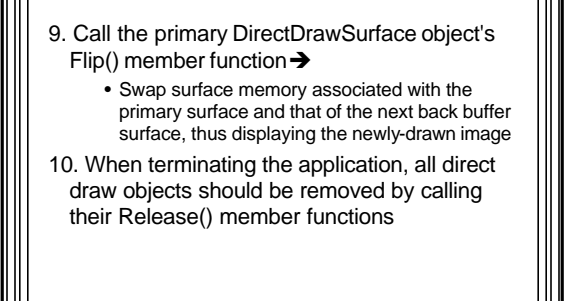

### **The lineminimum DirectDraw Example Application--**

- $\bullet$  Creates a 640 X 480 X 8-bit-color primary surface
- Draws 256 horizontal lines (using the current palette) on a back buffer surface
- Flips surfaces so the lines are displayed on screen
- A Win32 API program that has no menu
- Drawing action occurs in response to the user pressing the <F1> keyboard key

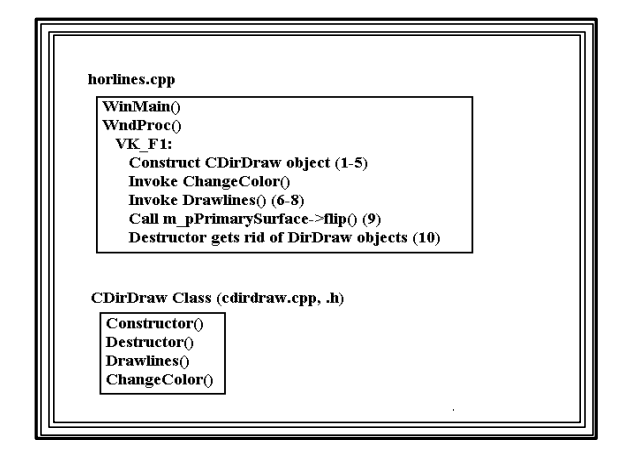

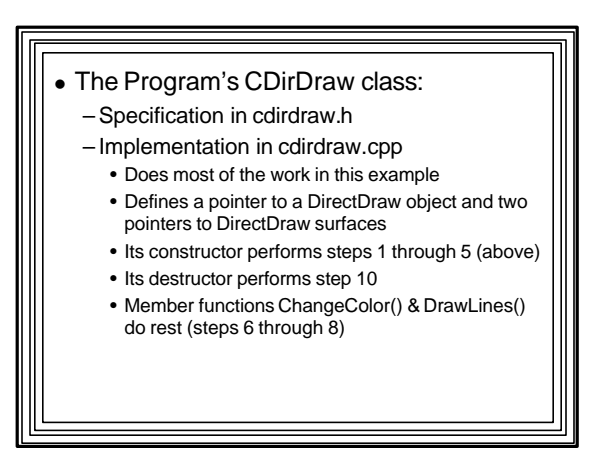

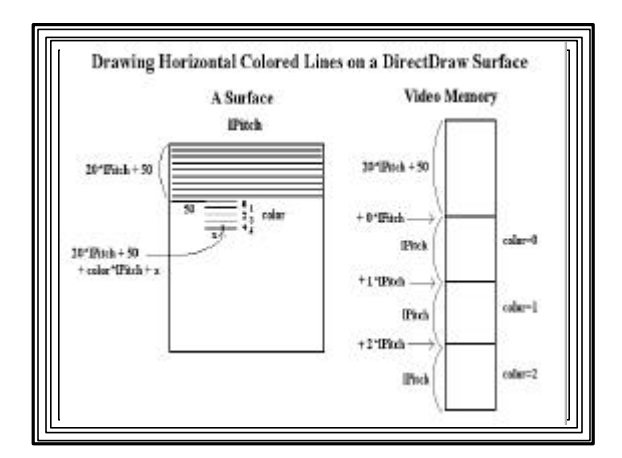

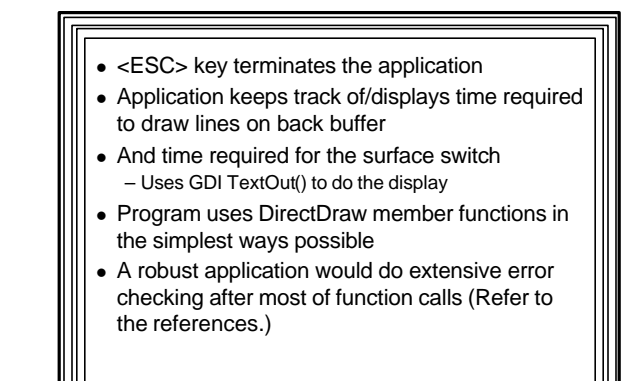

# **DirectX and lineminimum Details**

- See following CS-360 Web Pages:
- Course Notes
- Class 4x--DirectX and Windows Game **Programming**
- http://www.cs.binghamton.edu/~reckert/360/class4x.htm
- Sample Programs

• Example 4-6: lineminimum DirectX Example http://www.cs.binghamton.edu/~reckert/360/horlines\_cpp.htm http://www.cs.binghamton.edu/~reckert/360/cdirdraw\_cpp.htm http://www.cs.binghamton.edu/~reckert/360/cdirdraw\_h.htm